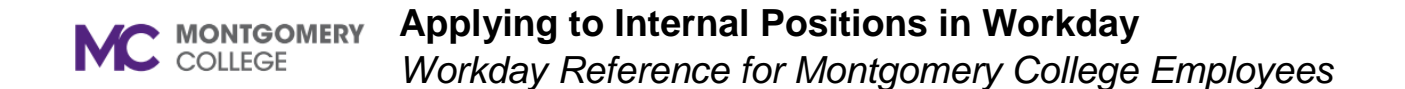

#### **Overview**

Use this job aid as a resource for MC employees to apply internally to posted positions.

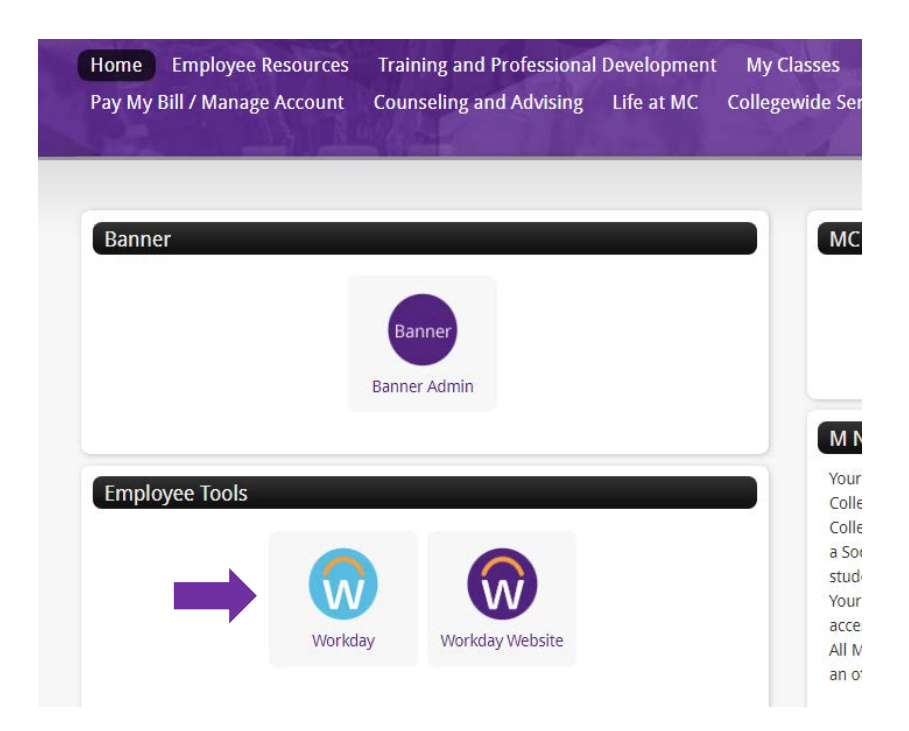

Log into MYMC and click on the Workday application

#### **Applying to Internal Positions in Workday MC MONTGOMERY** *Workday Reference for Montgomery College Employees*

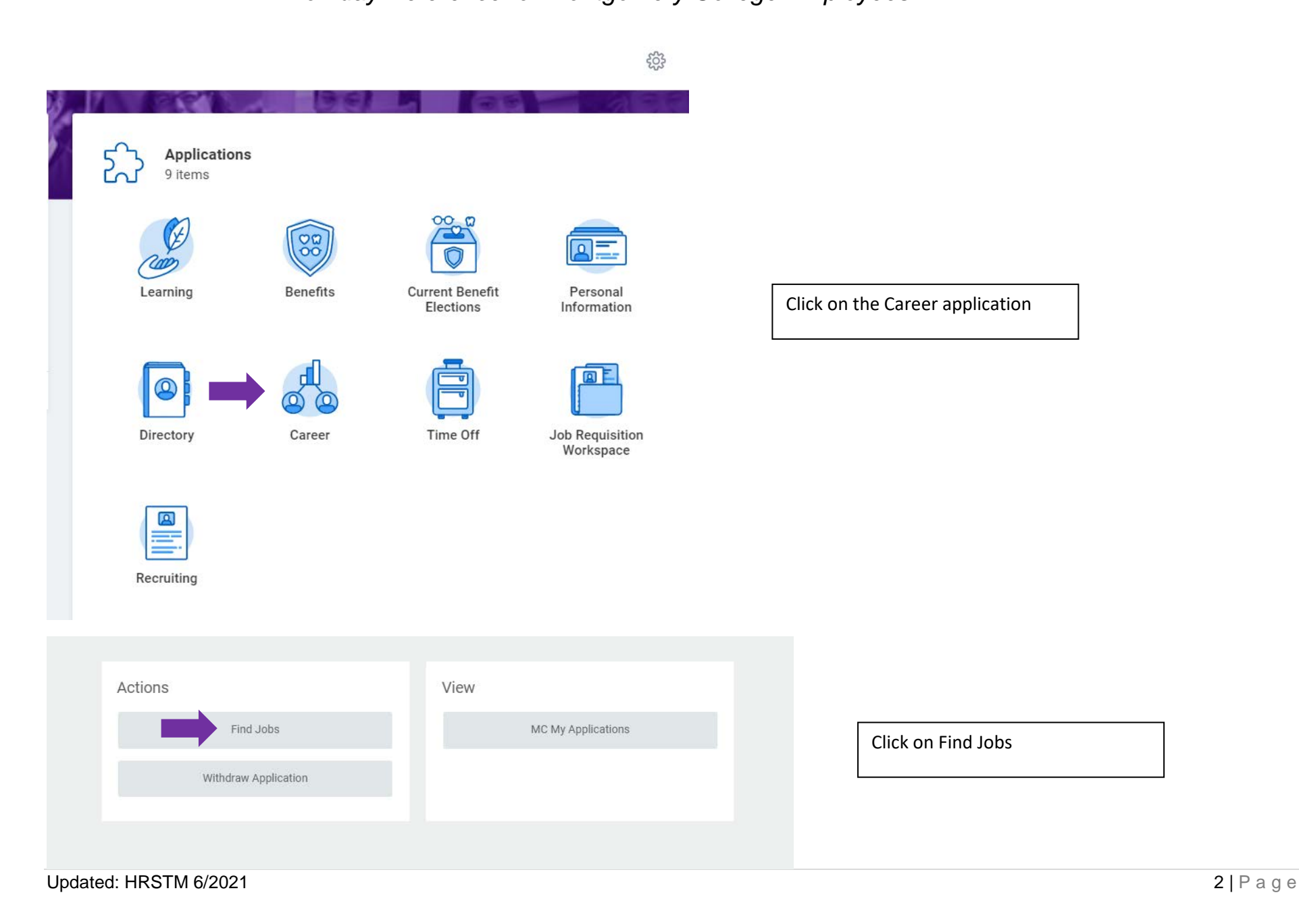

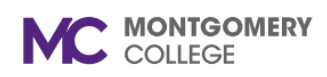

## **Applying to Internal Positions in Workday** *Workday Reference for Montgomery College Employees*

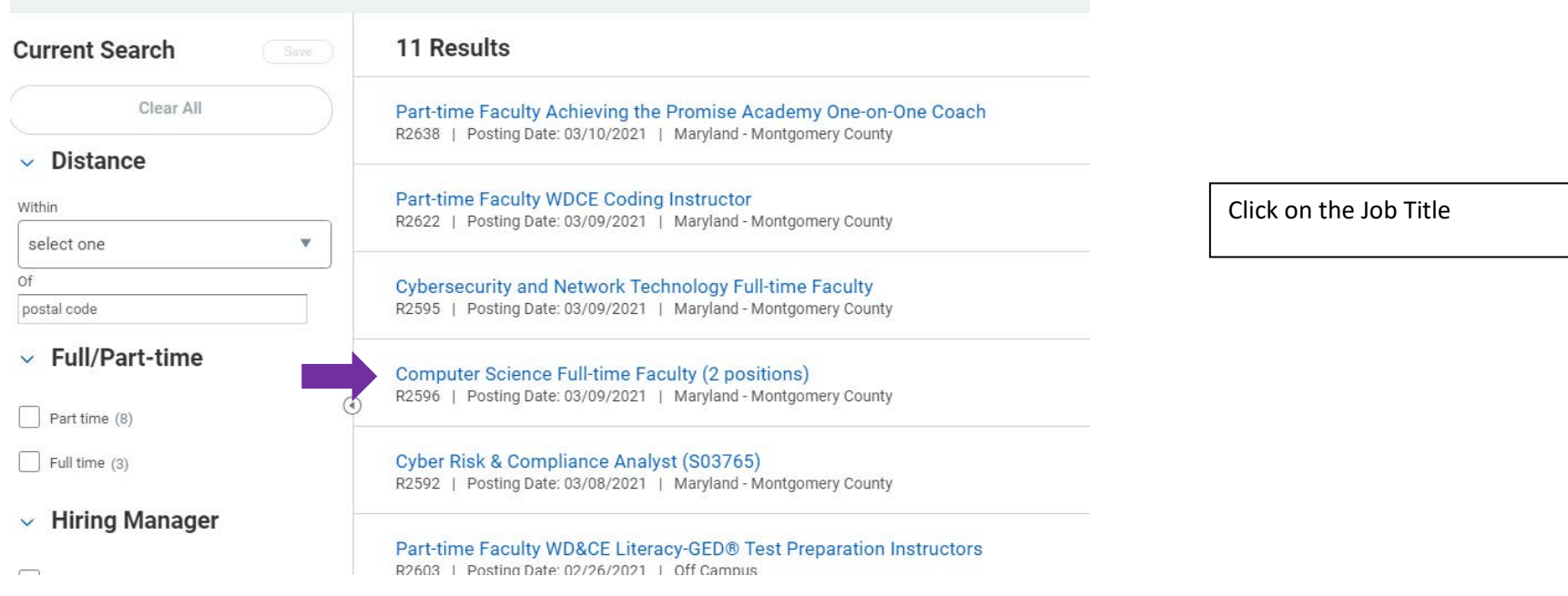

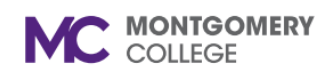

## **Applying to Internal Positions in Workday**

*Workday Reference for Montgomery College Employees*

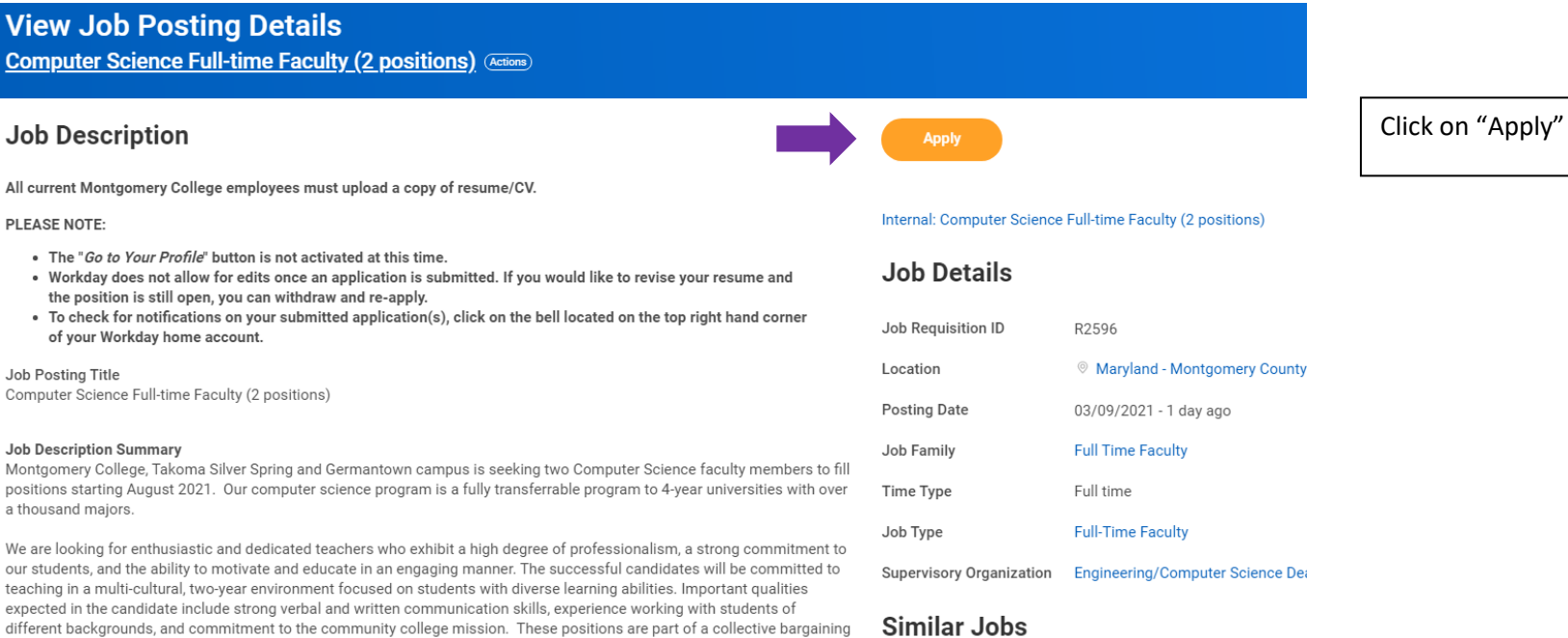

 $\cdots$ 

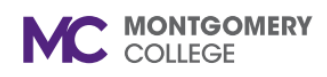

## **Applying to Internal Positions in Workday** *Workday Reference for Montgomery College Employees*

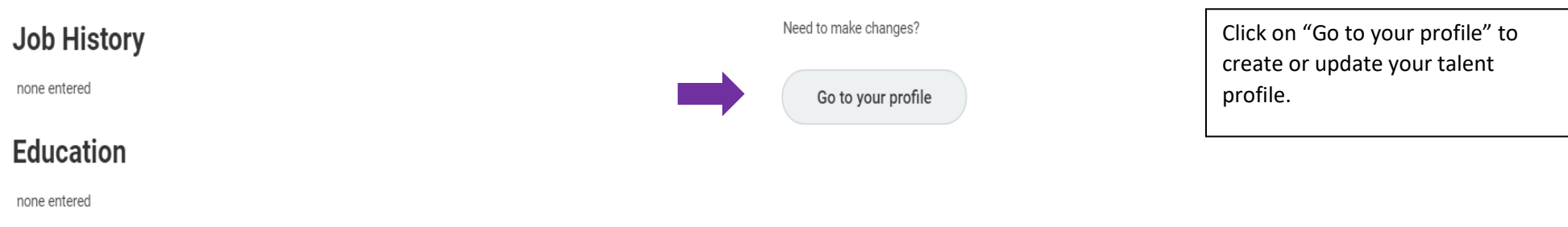

## **Certifications**

none entered

## **Languages**

none entered

## **Skills**

none entered

### **Resume / Cover Letter**

#### **Applying to Internal Positions in Workday MC MONTGOMERY** *Workday Reference for Montgomery College Employees*

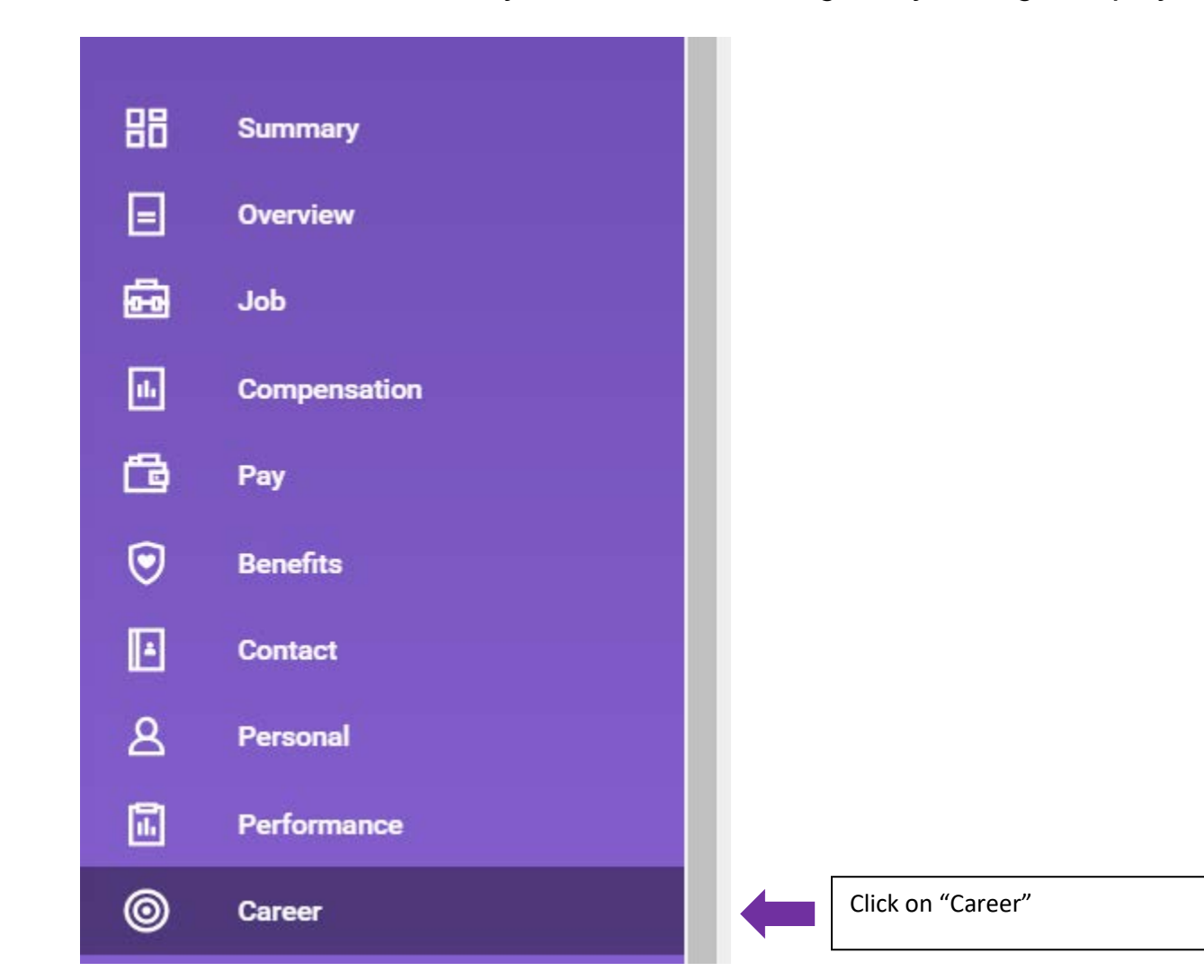

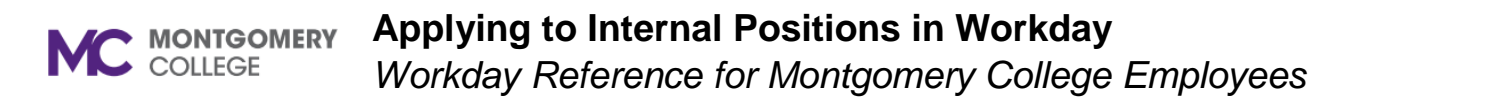

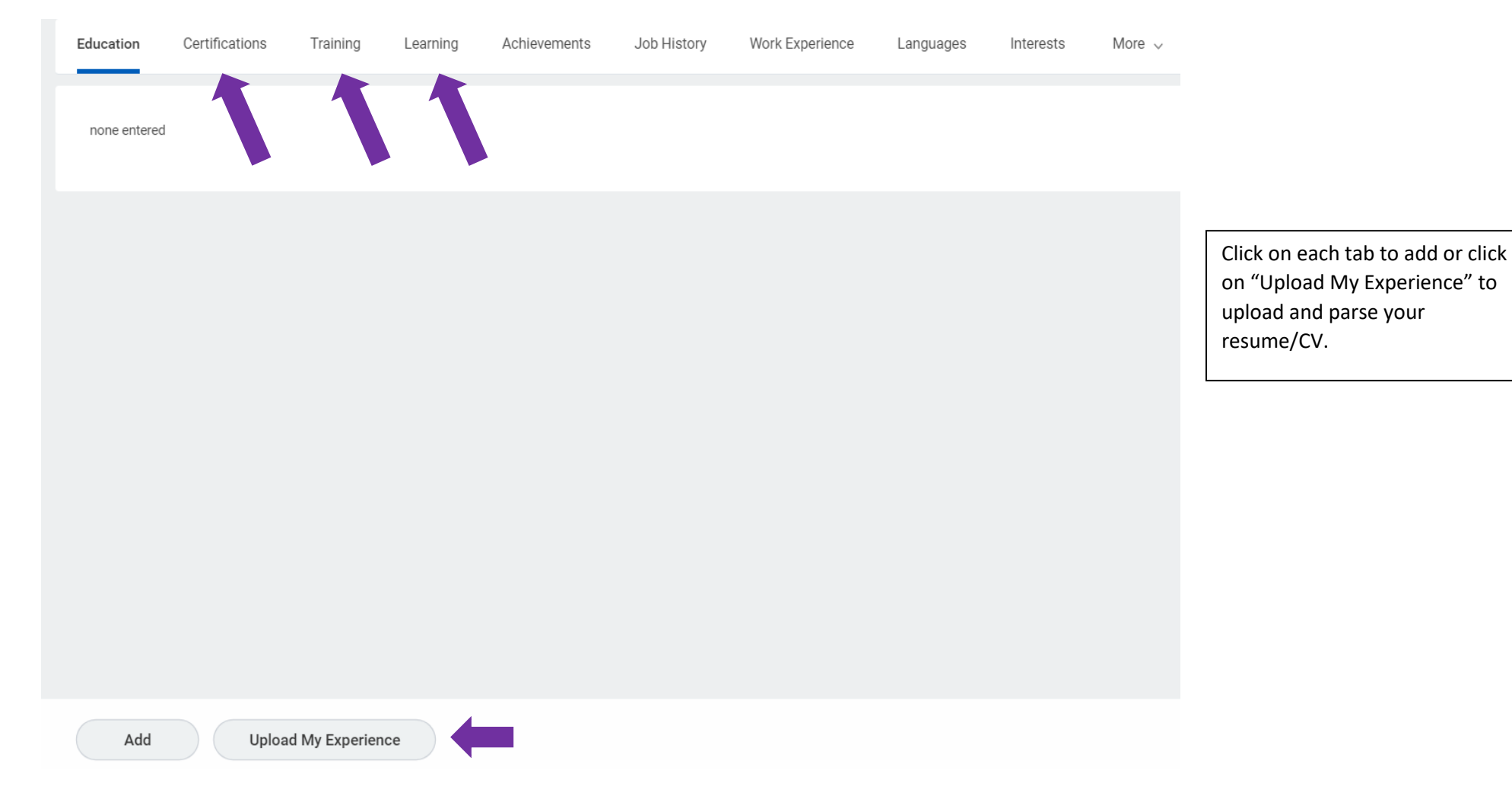

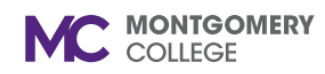

### **Applying to Internal Positions in Workday**

*Workday Reference for Montgomery College Employees*

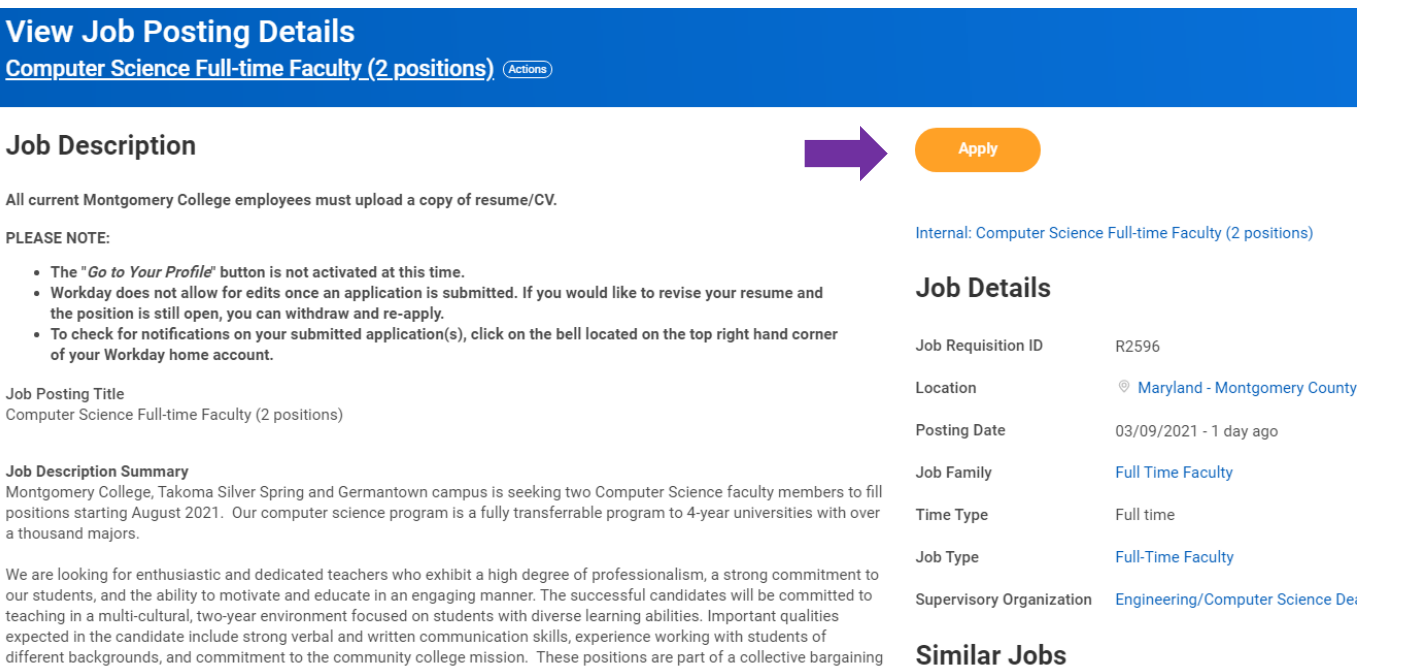

Once you have updated your talent profile, click on Careers, Find Jobs and click on "Apply"

 $\cdots$ 

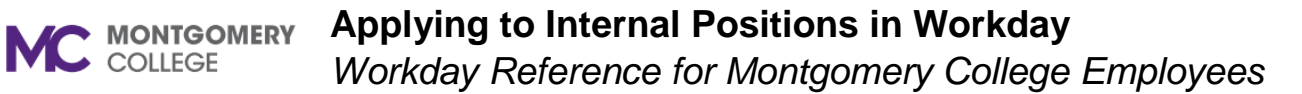

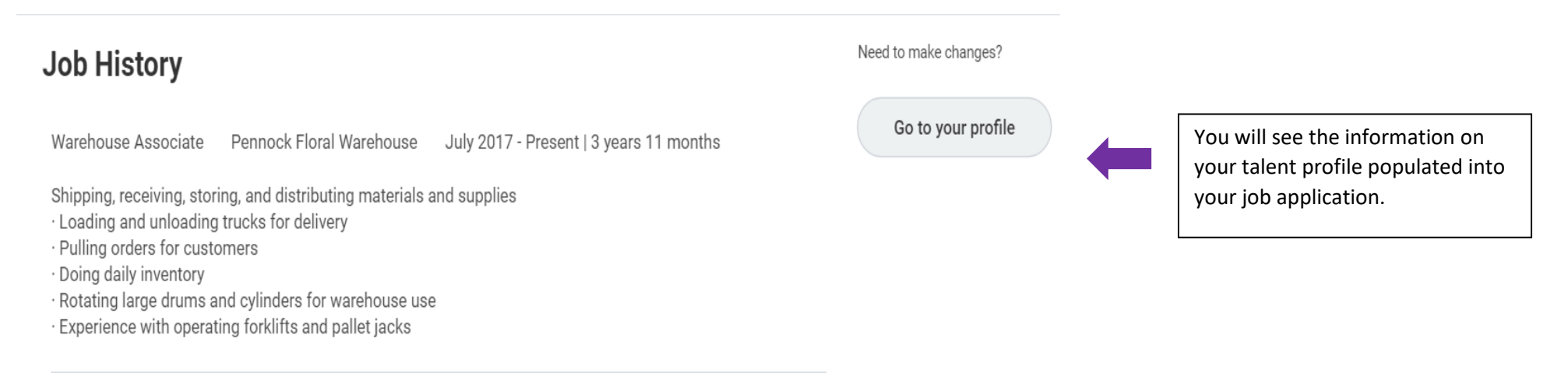

U.S. Social Security Administration Protective Service Officer

January 2013 - January 2014 | 1 year | Arlington VA

Provided protection to tenant employees, general public and government property

· Maintained order within crowded situations.

· Patrolled main waiting areas and back offices while doing daily reports.

· Escorted disruptive people from the building when necessary.

· Prepared accurate and timely written reports

 $\bigcirc$  More (1)

## **Education**

Montgomery College

Bachelor of Arts (B.A.)

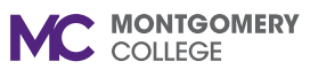

# **Applying to Internal Positions in Workday**

*Workday Reference for Montgomery College Employees*

#### Resume / Cover Letter

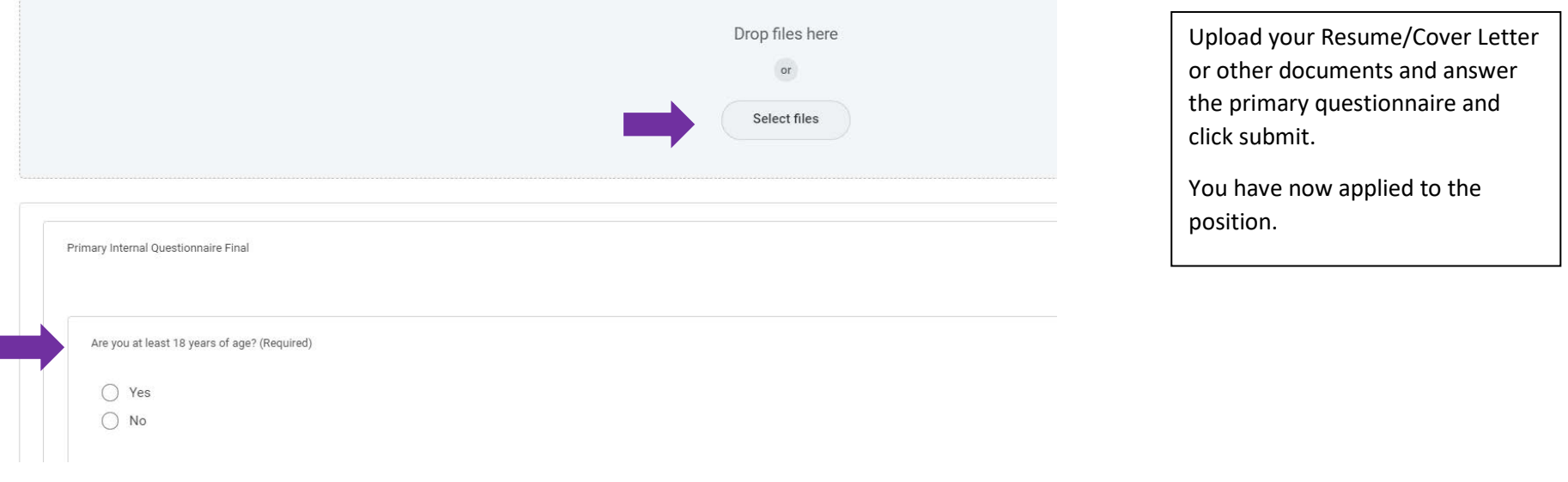

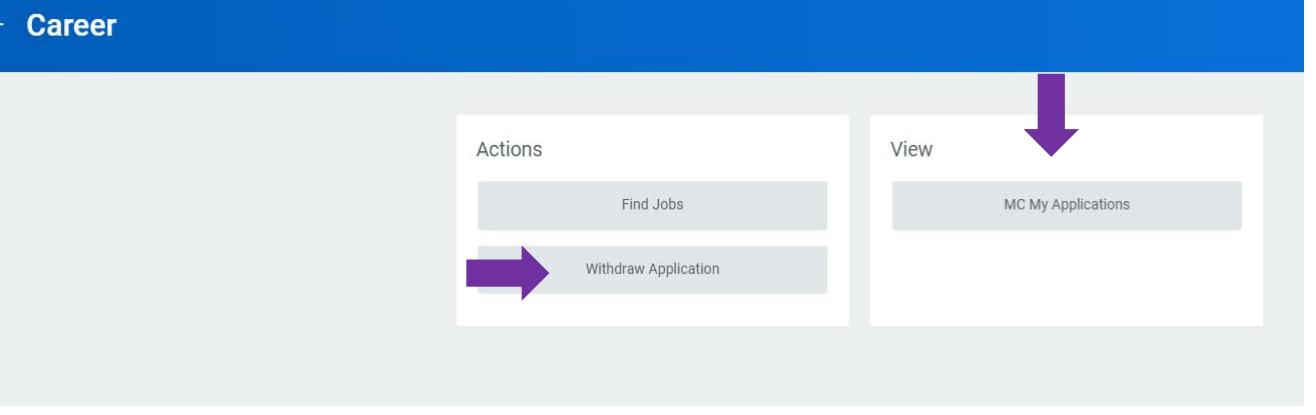

You may check the status of your application or withdraw your application on the Career application.

You can't edit your application once it's submitted. You may withdraw your application and apply again if the position is still posted.

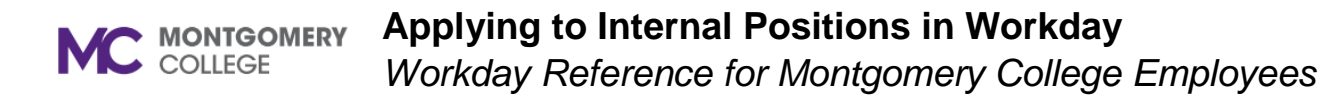

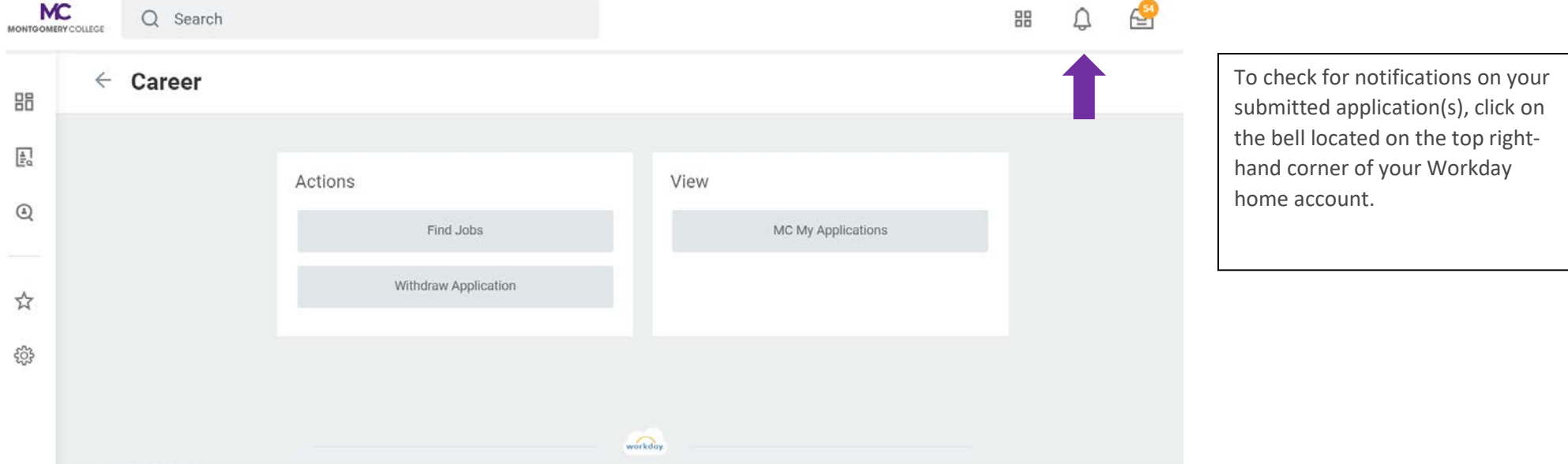